# **Telecontrollo Mini-Compact descrizione e modalità d'uso**

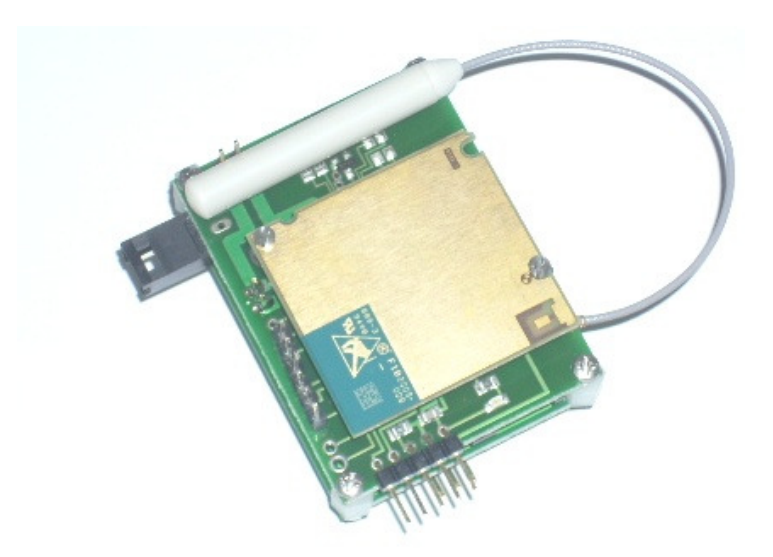

# **INDICE**

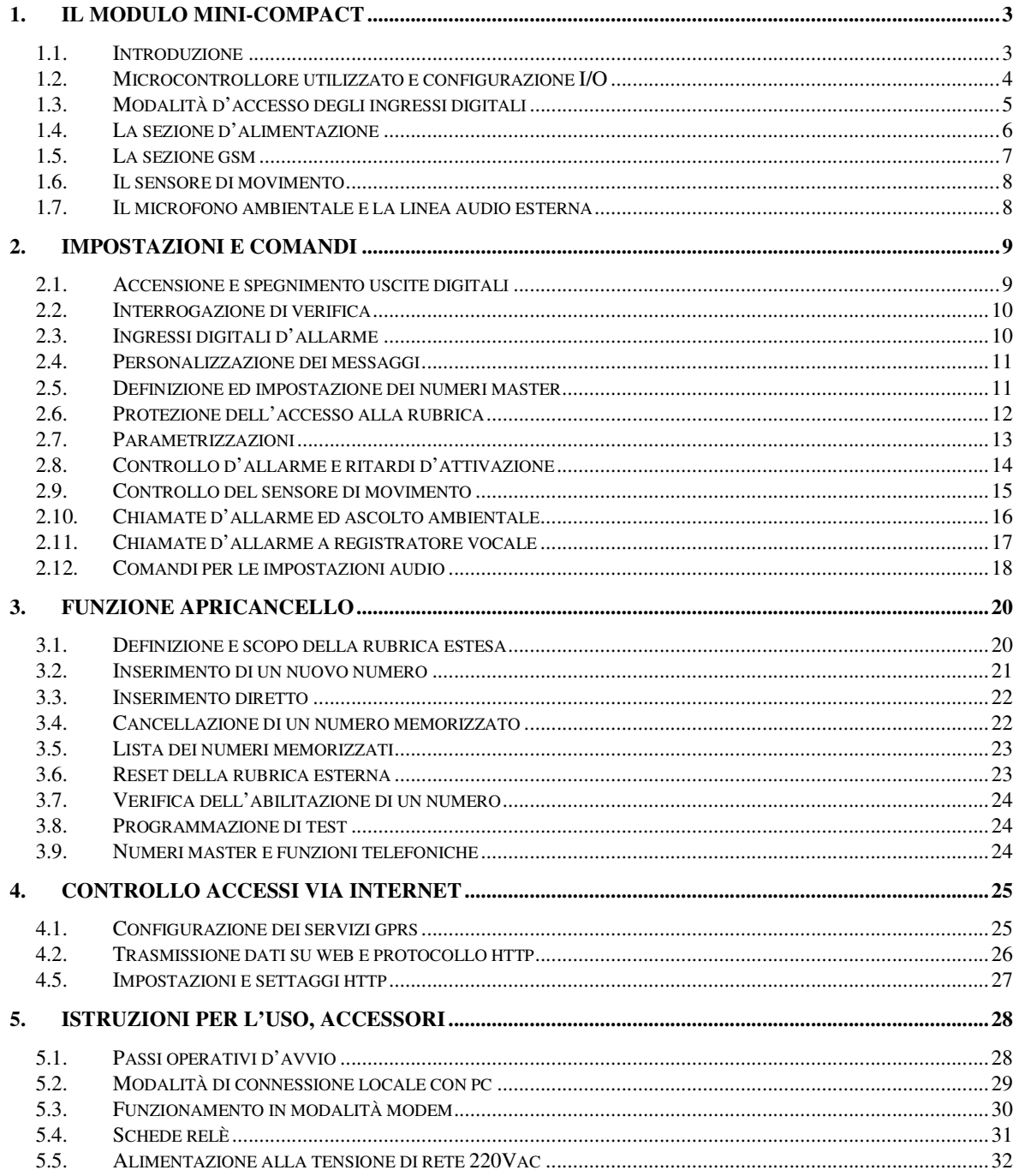

# **1. IL MODULO MINI-COMPACT**

### *1.1. Introduzione*

Il modulo mini-compact è un telecontrollo bi-direzionale a basso consumo e ad ingombro ridotto; le dimensioni complessive infatti sono poco superiori a quelle del modulo gsm, costituito dal componente quadrato colore oro visibile in copertina.

Il circuito è stato realizzato separando la componente di alimentazione dalla componente di telecontrollo; le due sezioni possono essere sovrapposte per realizzare un dispositivo unico o possono essere tenute separate (il telecontrollo viene alimentato a batteria e l'alimentatore viene usato a parte come carica-batterie),

Si ottengono così le dimensioni seguenti:

- Solo sezione di telecontrollo, esclusi connettori e batteria = 53x40x12 mm
- Telecontrollo con stabilizzatore/carica-batterie = 53x40x20 mm

Il modulo stabilizzatore/carica-batterie in dotazione consente di alimentare il dispositivo sia senza batteria che con la batteria al litio collegata in tampone.

I consumi minimi rendono il dispositivo utilizzabile nelle applicazioni in cui le fonti energetiche sono limitate (come antifurto moto, nei sistemi a celle solari…) o addirittura assenti.

In quest'ultimo caso, il mini-compact è alimentato per mezzo di una batteria al litio ricaricabile e dunque può essere usato in applicazioni portatili.

Il mini-compact è dotato di 4 ingressi digitali (2 di allarme e 2 di controllo); è utilizzabile come antifurto/combinatore telefonico miniaturizzato e, grazie al sensore di movimento integrato, si presta ottimamente all'uso su mezzi di trasporto (auto/moto).

Le chiamate d'allarme possono essere gestite per trasformare il telecontrollo in un modulo per l'intercettazione ambientale.

Il mini-compact è un modulo bidirezionale, in grado di ricevere ed attuare i comandi di accensione/spegnimento di 2 uscite indipendenti, mediante sms, tramite le quali pilotare una scheda relè esterna.

Una terza uscita impulsiva, comandabile mediante squillo telefonico gratuito, consente di realizzare sistemi apri-cancello evoluti, con una rubrica telefonica di 1000 utenti, gestibile via sms e/o via porta usb accessoria.

# *1.2. Microcontrollore utilizzato e configurazione I/O*

Il cuore della scheda è costituito da un microcontrollore PICmicro® che conferisce al modulo prestazioni eccezionali a fronte di dimensioni e costi ridotti.

Alcuni pin del pic sono disponibili per l'utente per gli usi che saranno descritti più avanti; essi sono disposti come segue:

- **2 pin di output** azionabili ed interrogabili a distanza tramite sms
- **1 pin di output** azionabile in modo impulsivo mediante squillo di telefono gratuito
- **4 ingressi digitali** interrogabili a distanza mediante messaggio sms, con varie funzioni
	- **1 controllo** della sezione allarme
	- **2 ingressi d'allarme**, inviano un alert (sms/squillo al variare dello stato logico
	- **1 ingresso d'allarme** per l'interfacciamento del sensore di movimento
- **1 uscita di controllo** del sensore di movimento

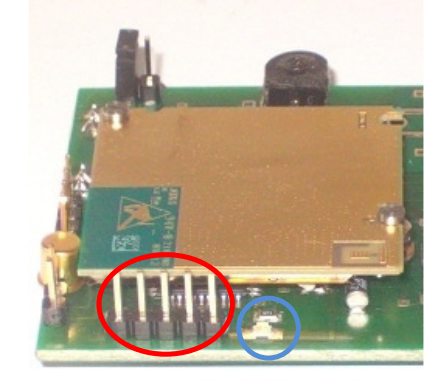

Nella figura superiore, da sx a dx:

- 2 pin d'uscita, out1, out2
- seguono i pin reset, Vcc micro (\*), massa [(\*) 2,5-3,5V secondo lo stato di carica della batteria]
- cerchiato in azzurro, l'unica segnalazione visiva della scheda (led di avvio)

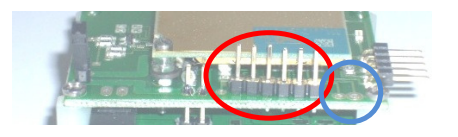

In alto, da sx a dx:

- pin1 non utilizzato
- pin2 = uscita impulsiva/apri-cancello
- $pin3 = massa$
- pin4 = in1 = ingresso di controllo della sezione allarmi
- pin5, 6 = in2, in3 = ingressi digitali d'allarme
- nell'angolo della scheda, in4 = ingresso del sensore di movimento e uscita di controllo del sensore di movimento

# *1.3. Modalità d'accesso degli ingressi digitali*

Gli ingressi digitali della scheda sono configurati come ingressi di controllo o come ingressi per la rilevazione di una condizione d'allarme. Normalmente si trovano allo stato logico alto, grazie ad un pull-up interno al microcontrollore che li polarizza alla tensione +Vcc micro.

Lo stato logico dell'ingresso di controllo "in1" determina l'abilitazione o meno della sezione d'allarme: posto al livello basso inibisce le segnalazioni di allarme, posto allo stato alto abilita la sezione allarmi e questa è anche la condizione di default, dato che come si è detto, gli ingressi normalmente assumono il livello logico alto.

Tale ingresso serve a facilitare il controllo (attivazione e disattivazione) del sistema d'allarme; può essere pilotato in modo manuale (con un comune interruttore), in modo automatico (con sistemi a trasponder o telecomandi) ed in modalità remota (via sms), collegandolo ad una delle uscite telecontrollabili.

Se in1 si trova a livello alto, ogni commutazione di stato (dal livello basso ad alto o viceversa) degli ingressi in2, in3 ed in4 scatena l'invio di un allarme ai numeri impostati, come di seguito descritto.

Per poter determinare in che modo pilotare gli ingressi, occorre specificare alcuni aspetti hardware.

#### **Accesso diretto**

I pin di ingresso sono i pin del microcontrollore resi direttamente disponibili sul connettore d'uscita, pertanto l'accesso a tali pin è detto "diretto".

Questa caratteristica ha il pregio di consentire la variazione dello stato di un input in modo molto semplice, è sufficiente un pulsante o interruttore che colleghi un ingresso a massa: ad interruttore chiuso, il pin di input si porta allo stato logico basso, aprendo l'interruttore invece, il pin di input torna automaticamente al livello logico alto (senza dover applicare una tensione esterna, grazie al pull-up del microcontrollore).

I pin sono pilotabili anche mediante tensioni low voltage TTL (con tensioni pari a 0-Vcc micro).

#### **Accesso indiretto**

Quando si dispone di una tensione d'allarme V superiore a Vcc micro e non si è tecnicamente pratici a sufficienza, è preferibile ricondursi alla condizione di accesso diretto per mezzo di un piccolo relè: la tensione V può essere utilizzata per eccitare un piccolo relè, i 2 contatti comune e n.a. dello stesso vanno poi collegati a massa e ad uno degli ingressi digitali.

Questo è il caso tipico di interfacciamento con l'uscita di una centralina d'allarme tradizionale.

In alternativa è possibile usare altri accorgimenti: un optoisolatore, un partitore, un semplice transistor npn, ponendo il collettore sull'ingresso, l'emettitore a massa ed una resistenza d'ingresso sulla base, di alcune decine di Kohm.

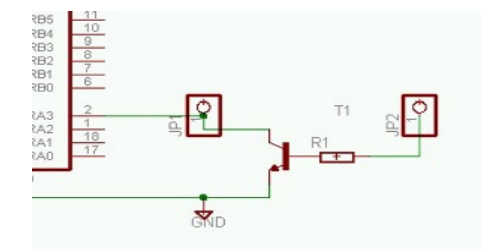

In figura è proposto un semplice schema con un bc547 ed un resistore da 47k.

# *1.4. La sezione d'alimentazione*

La sezione gsm del mini-compact tollera una tensione di alimentazione compresa tra 3,3Vcc e 4,2Vcc e può essere alimentata direttamente a batteria o mediante l'alimentatore/carica-batterie di serie. Tale accessorio invece supporta un range di tensioni superiore, da 8.5Vcc a 30Vcc ed ha il compito di ridurne e stabilizzarne il valore al range tollerato dal mini-compact.

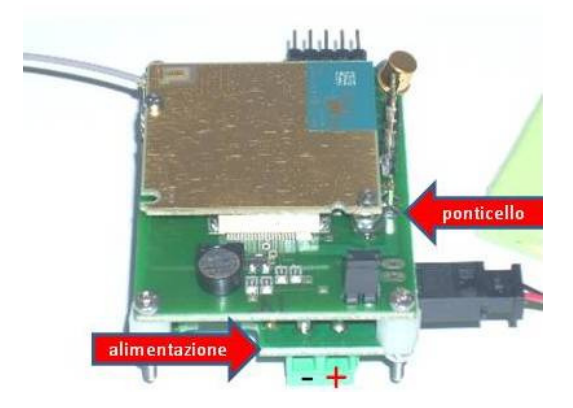

La tensione di alimentazione da stabilizzare viene fornita tramite un morsetto a due poli (polo positivo a dx e negativo a sx); la tensione d'uscita stabilizzata viene erogata al mini-compact mediante un ponticello di connessione saldato direttamente alla produzione (salvo richieste specifiche da parte del cliente) che unisce la scheda di alimentazione (inferiore) al telecontrollo (superiore).

Il dispositivo di alimentazione è dotato di un commutatore a 3pin-strip: collegando con un jumper il pin-strip di sinistra col pin-strip centrale, l'alimentatore-stabilizzatore eroga una tensione costante pari a 3,8Vcc e consente di alimentare il mini-compact senza batteria (che deve essere necessariamente scollegata); commutando la posizione del jumper sul pin-strip di destra e collegando una batteria al litio ricaricabile, il dispositivo diventa uno stabilizzatore carica-batterie, che alimenta il mini-compact e ricarica la batteria collegata in tampone.

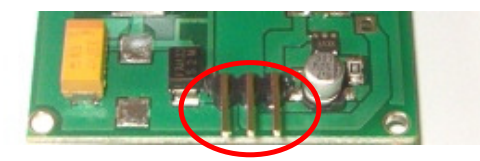

Le batterie di serie hanno una tensione massima d'uscita di 4.2V, una capacità di almeno 1000mA, hanno peso e dimensioni ridotte e sono ricaricabili, al litio.

Il connettore sagomato garantisce il collegamento corretto della batteria al circuito.

E'possibile utilizzare batterie di capacità più elevata per avere una maggiore autonomia o anche batterie commerciali non ricaricabili (riservato agli esperti), purchè siano in grado di fornire adeguata corrente al gsm (che assorbe brevissimi picchi anche di 2A) e a condizione di non superare la tensione specificata.

Per una ricarica ottimale, la fonte di alimentazione (batteria auto, alimentatore di rete…) deve poter erogare una corrente d'uscita di almeno 500mA (portate inferiori aumentano i tempi di carica).

### *1.5. La sezione gsm*

Per poter inviare e ricevere messaggi sms e telefonate, il mini-compact utilizza un dispositivo di telecomunicazione costituito da un modulo gsm Siemens.

Pertanto è necessario disporre di una sim valida (ricaricabile con credito non nullo o con abbonamento attivo) da inserire nell'apposito vano porta-sim, posto sul lato inferiore della scheda, con i contatti dorati rivolti verso l'alto e l'angolo smussato verso il bordo della scheda.

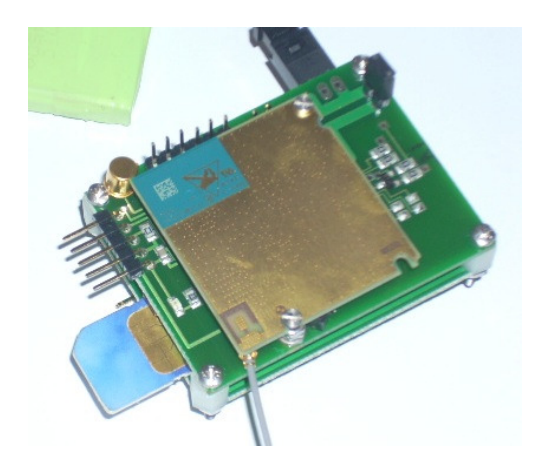

Il mini-compact è dotato di una antenna miniaturizzata, collegata tramite un apposito microconnettore, necessaria per farlo funzionare.

Qualora fosse richiesto, sono disponibili soluzioni d'antenna differenti, con connettore adattatore da pannello ed antenne con connettore fme e cavo sino a 5m.

A causa delle performances estreme richieste dal modulo in termini di risparmi energetici, sono state implementate tecniche specifiche per minimizzare i consumi e consentire la maggior autonomia possibile delle batterie.

Grazie a tali accorgimenti, il consumo del gsm a riposo è stato drasticamente ridotto a soli 3mA, mantenendone inalterate tutte le funzionalità.

Il gsm ripristina la piena operatività a fronte di eventi specifici:

- la ricezione di un sms o di una telefonata
- le richieste di comunicazione che il microcontrollore inoltra al gsm

Al verificarsi di una delle situazioni elencate, il gsm disabilita temporaneamente lo stato di powersave, gestisce l'evento e ritorna automaticamente nella condizione di inattività.

### *1.6. Il sensore di movimento*

Gli ingressi digitali possono essere collegati a qualsiasi tipo di sensore, interruttore, contatto magnetico o altro tipo di circuiteria in grado di provocarne una variazione di stato logico o ad una centralina d'allarme priva di funzionalità gsm.

Tra le tipologie di sensori utilizzabili, quelli di movimento riscontrano un interesse primario in alcuni tipi di applicazioni; per tale ragione la scheda è stata predisposta per ospitare un modello selezionato, particolarmente adatto al mini-compact.

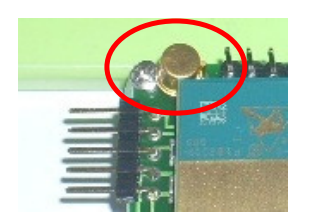

Per la gestione del sensore, sono state sviluppate apposite funzioni descritte nei prossimi paragrafi; l'ingresso dedicato al sensore può essere utilizzato anche come ingresso digitale d'allarme, tenendo conto di alcune particolarità determinate dall'uso previsto in origine.

Analogamente, l'uscita di controllo del sensore può essere utilizzata come pin di controllo.

### *1.7. Il microfono ambientale e la linea audio esterna*

Il modulo gms utilizzato dal mini-compact è dotato di due interfacce audio, la prima delle quali è utilizzata per il collegamento di una capsula microfonica ad alta sensibilità e basso rumore, con cui è possibile effettuare l'ascolto ambientale di rumori e voci provenienti dal luogo in cui è posto il minicompact.

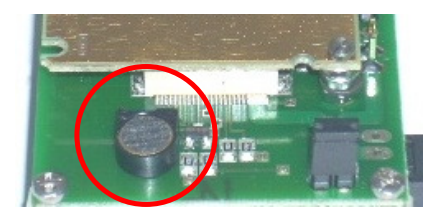

La capsula è saldata sulla scheda ma può essere facilmente rimossa per dotare il microfono di una piccola prolunga.

La seconda interfaccia audio, è utilizzabile per il collegamento di una linea audio esterna (ad es. un impianto viva-voce); i contatti di collegamento (non visibili in foto in quanto coperti dal microfono) sono posti parallelamente alle piazzole su cui è saldata la capsula microfonica.

Le due interfacce possono essere utilizzate in modo esclusivo (una per volta) ma è possibile commutare da una interfaccia all'altra e regolarne i parametri mediante i comandi audio descritti più avanti nell'apposita sezione.

# **2. IMPOSTAZIONI E COMANDI**

Il mini-compact dispone di 3 uscite (2 comandabili mediante sms, 1 mediante chiamate telefoniche), con cui è possibile accendere/spegnere dipositivi elettrici/elettronici ad esse collegati (mediante una scheda relè).

La condizione di accensione/spegnimento può essere verificata misurando con un tester la tensione sui pin; le segnalazioni tramite led sulle uscite sono state eliminate per prolungare al massimo l'autonomia della batteria.

## *2.1. Accensione e spegnimento uscite digitali*

Il comando di accensione serve ad attivare le uscite del modulo sms, ossia a portarle allo stato logico alto, corrispondente al livello di tensione Vcc micro.

Lo stato di accensione è permanente (sino a comando contrario), cioè viene memorizzato e ripristinato in caso di spegnimento e riavvio del modulo.

Si realizza mediante l'invio di un messaggio sms avente per testo "on" seguito dal numero # di uscita da attivare o seguito da x per agire contemporaneamente su tutte le uscite:

#### **On# (per attivare l'uscita #)**

Ad esempio on1 attiva l'uscita 1, onx attiva tutte le uscite.

In modo analogo al comando precedente, lo spegnimento di una uscita si effettua con il testo "off" seguito dal numero # di uscita da disattivare:

#### **Off# (per disattivare l'uscita #)**

Ad esempio off2 spegne l'uscita 2 portandola a livello di 0V.

Le uscite possono essere comandate in modo impulsivo (una accensione **t**e**mp**oranea seguita immediatamente dallo spegnimento dopo pochi secondi) mediante il comando:

#### **Tmp# (per generare un impulso sull'uscita #)**

# *2.2. Interrogazione di verifica*

Per controllare remotamente lo stato complessivo del mini-compact, è possibile inviare il comando di **in**terrogazione seguente:

#### **In? (per interrogare remotamente lo stato del mini-compact)**

Il modulo interrogato comporrà ed invierà un messaggio sms di risposta, indicando:

- lo stato dell'ingresso di controllo allarme
- lo stato degli ingressi d'allarme
- lo stato delle uscite digitali
- la tensione operativa del gsm (o il livello di carica della batteria, se presente)

Esempio di messaggio: IN: All.abilitato, ingresso 2 alto, ingresso 3 basso OUT: uscita  $1 = on$ , uscita  $2 = off$ Batt.: 3,9V

# *2.3. Ingressi digitali d'allarme*

Oltre al primo ingresso di controllo che abilita o meno la sezione allarmi (come descritto in precedenza), il modulo dispone di 3 ingressi (in2, in3 ed in4), in grado di scatenare autonomamente un'azione a fronte di una variazione del livello logico ad essi applicato.

L'azione è costituita dall'invio di chiamate telefoniche e/o un messaggi sms ai numeri impostati in una mini-rubrica di 2 numeri, detti master (tel1 e tel2), per informarli dell'evento d'allarme.

Questa caratteristica rende il modulo particolarmente utile per controllare direttamente alcune tipologie di eventi, come una intrusione, la forzatura di un'apertura, la manomissione del minicompact (allarme anti-tamper) e qualsiasi evento che possa essere rilevato da un interruttore o sensore, in grado di far variare il livello logico degli ingressi digitali.

Il sensore di movimento, che nel suo comportamento è paragonabile ad un micro-interruttore, rileva e segnala lo spostamento dell'oggetto in cui è installato il mini-compact.

Per consentire al modulo di inviare gli allarmi, occorre preventivamente memorizzare in esso almeno un numero di telefono master a cui inviare le segnalazioni, ed impostare la modalità d'invio preferita (squillo e/o messaggio sms), come descritto nei paragrafi successivi, relativi alle impostazioni parametriche.

# *2.4. Personalizzazione dei messaggi*

Il testo relativo allo stato degli ingressi digitali è impostato in fase di produzione con un testo predefinito che può essere riprogrammato e personalizzato con una stringa lunga sino a 16 caratteri. Ogni pin di ingresso dispone di 2 stringhe riprogrammabili, una viene inviata quando l'ingresso passa dal livello alto a quello basso, l'altra quando l'ingresso passa dal livello basso a quello alto; in tal modo è possibile differenziare la segnalazione.

La programmazione del testo messaggi viene effettuata inviando un sms composto dal comando *msg*, seguito da una lettera che caratterizza l'ingresso, da uno spazio separatore e dal testo da programmare racchiuso tra virgolette (di lunghezza max 16 chars, i testi più lunghi vengono troncati):

#### **msg# "testo" (per programmare il testo dei messaggi d'allarme)**

- # = A o B rispettivamente per modificare il testo predefinito per l'ingresso di controllo
- # = C o D per i livelli basso / alto dell'ingresso 2;
- $# = E \circ F$  per i livelli basso / alto dell'ingresso 3;
- # = G o H per i livelli basso / alto dell'ingresso 4.

Ad es. impostando *msgc "vano motore open"*, un sms col testo *vano motore open* verrà inviato se l'ingresso 2 si troverà a livello basso al momento dell'invio dell'allarme.

Anche i testi relativi all'ingresso 4 usato per il sensore di movimento, sono programmabili, in modo da consentire di utilizzare l'ingresso 4 come un ingresso standard, senza il sensore di movimento.

### *2.5. Definizione ed impostazione dei numeri master*

Il mini-compact dispone di una mini-rubrica interna di tre numeri telefonici, detti master, che vengono impostati mediante un sms di programmazione.

Tale sms è composto secondo la codifica tel# + spazio + numerotelefonico, dove # rappresenta la posizione in rubrica del numero da memorizzare:

#### **tel# numerotelefonico (per inserire in rubrica un numero telefonico)**

Es.: Tel1 335123456, Tel2 +39338112233. Il numero può essere anche scritto in formato internazionale (preceduto da +39 per l'Italia) e non deve contenere caratteri intermedi (punti, separatori etc.). I numeri master sono funzionalmente differenziati, in particolare il master 3 è prevalentemente un numero operativo dedicato alla funzione di chiamata ambientale, più avanti dettagliata.

Per modificare un numero telefonico esistente è sufficiente sovrascriverlo con un altro numero, per cancellarlo occorre inviare un messaggio costituito dal testo

#### **tel# no (per cancellare un numero telefonico dalla rubrica)**

L'esecuzione dei comandi viene confermata da uno squillo di conferma.

# *2.6. Protezione dell'accesso alla rubrica*

Il mini-compact implementa un meccanismo di protezione della mini-rubrica telefonica che consente le operazioni di gestione della rubrica (inserimento/cancellazione numeri) ai soli numeri master. Ogni numero master può inserire, cancellare o sovrascrivere i numeri della rubrica, inclusa la auto-cancellazione e sovrascrittura di se stesso con un altro numero.

Il meccanismo di sicurezza è normalmente disabilitato e può essere attivato dopo aver verificato che i numeri telefonici siano stati programmati correttamente. Questa operazione di controllo è necessaria per evitare il blocco della rubrica, poiché se il numero programmato fosse sbagliato, solo quel numero (errato e/o inesistente) sarebbe abilitato al controllo della rubrica telefonica.

Il controllo va effettuato unicamente attivando la funzione di ascolto ambientale (la chiamata del numero master abilitato deve essere accettata dal mini-compact) o attivando un allarme digitale (il numero master deve ricevere la segnalazione della variazione di stato).

Una volta effettuate correttamente le operazioni di impostazione, il blocco di accesso può essere abilitato e disabilitato con i comandi seguenti:

#### **lockY (blocco d'accesso riservato ai soli numeri master Yes) lockN (blocco d'accesso riservato ai soli numeri master No)**

Poiché, come si vedrà in seguito, il mini-compact è dotato di connettività esterna, i numeri master possono essere cancellati e riprogrammati in modalità locale mediante connessione ad un pc. L'accesso alla rubrica tramite porta usb è abilitato indipendentemente dal comando di lock, in quanto si presuppone che solo gli utenti autorizzati abbiano fisicamente accesso al sito in cui è installato il mini-compact.

# *2.7. Parametrizzazioni*

Il mini-compact può essere parametrizzato mediante messaggi sms di configurazione, in modo che il comportamento del modulo possa rispondere meglio alle esigenze dell'utente. Le possibili variazioni di funzionamento hanno l'impatto di seguito descritto:

- 1) non implementato
- 2) attivazione dei ritardi d'allarme, descritto nell'apposito paragrafo (default = ritardi non attivi)
- 3) commutazione chiamata d'allarme in modalità classica (alcuni squilli d'allarme con interruzione automatica della chiamata, impostazione di default) o in modalità ascolto ambientale (chiamata telefonica senza interruzione della stessa)
- 4) attivazione/disattivazione delle chiamate di intercettazione ambientale mediante voice recorder; la funzione è attiva di default a condizione che sia programmato il tel3, perciò può essere disabilitata mediante il comando par4 o cancellando il numero master 3
- 5) non implementato
- 6) attivazione/disattivazione dei messaggi d'allarme via sms (default = sms attivi)
- 7) attivazione/disattivazione delle chiamate d'allarme (default = chiamate attive)
- 8) attivazione /disattivazione degli allarmi su un solo fronte di variazione ingresso (default = ingressi sensibili ad entrambi i fronti di variazione)

Per attivare/disattivare i parametri descritti, occorre inviare un messaggio di comando costituito dal testo:

#### **par# (per attivare/disattivare l'impostazione #)**

dove # è il numero del parametro da variare, come da elenco precedente.

Il comando è bistabile cioè lo stesso comando commuta il parametro, se è attivo lo disattiva, se è inattivo lo attiva.

Volendo ad es. risparmiare sugli sms d'allarme, e ricevere le segnalazioni mediante chiamata telefonica, occorrerà inviare i messaggi seguenti: *par6* (disabilito allarmi sms) e *par7* (abilito allarmi mediante chiamata); con *par8* l'allarme arriva solo su un fronte di variazione (ad es. solo all'apertura della portiera e non alla chiusura, o viceversa).

# *2.8. Controllo d'allarme e ritardi d'attivazione*

L'attivazione del par2 ha la funzione ben precisa di gestire le fasi transitorie di attivazione e disattivazione della sezione d'allarme ed è particolarmente utile specie quando il mini-compact è installato permanentemente come antifurto.

Quando l'ingresso di controllo è allo stato alto (default) gli allarmi digitali sono attivi; quando l'ingresso è allo stato basso, gli allarmi digitali sono invece ignorati (inattivi).

Quando l'ingresso di controllo passa dallo stato basso allo stato alto, ossia dallo stato "allarme inattivo" allo stato "allarme attivo", il modulo rimane in stand-by per 30s; durante questo intervallo eventuali variazioni degli ingressi d'allarme vengono ignorate.

L'utilità di questo comportamento può essere spiegata con un esempio:

- un utente sta guidando l'autoveicolo su cui ha istallato il modulo
- l'utente è il proprietario del veicolo, ha utilizzato un sistema a trasponder o un semplice interruttore nascosto per controllare la sezione allarmi
- al termine del viaggio, attiva la sezione d'allarme tramite l'ingresso di controllo e scende dall'autoveicolo
- grazie alla pausa di 30s, il modulo ignora gli allarmi generati dall'utente stesso, all'atto della chiusura della portiera e rilevati ad es. da un sensore volumetrico o da un contatto magnetico posti nell'abitacolo o sulla portiera

L'utilità del par2 si manifesta quando si verifica l'evento contrario (per intenderci, quando l'utente riprende l'auto lasciata in sosta).

Se il par2 non è attivo, ogni variazione degli ingressi d'allarme provoca un immediato ciclo di invio degli allarmi, cosa che si verificherebbe ad es. aprendo le portiere dell'auto.

Se il par2 è attivo, il mini-compact ignora per 10s le variazioni rilevate dall'ingresso 2 e per 20s quelle rilevate dall'ingresso 3 (l'ingresso 4 non è ritardabile).

Tornando all'esempio precedente:

- l'utente torna in auto

- il modulo rileva l'apertura dello sportello e resta in stand-by, essendo stato attivato il ritardo d'allarme col comando par2
- l'utente ha pochi ma sufficienti secondi per entrare in auto e disabilitare gli allarmi tramite l'ingresso di controllo, prima dell'avvio del ciclo di segnalazioni.

Quanto detto si riferisce all'impiego meno sofisticato dell'ingresso di controllo (tramite un interruttore).

Se invece tale ingresso è pilotato da un trasponder o da un telecomando, non occorre attivare i ritardi d'allarme, perchè la disattivazione degli allarmi viene effettuata prima che il proprietario entri in auto e l'attivazione solo dopo che l'utente è sceso ed ha lasciato il mezzo in sosta.

# *2.9. Controllo del sensore di movimento*

Il sensore di movimento può essere attivato e disattivato a distanza mediante i comandi seguenti (**on** / **off s**ensore):

#### **Ons (attiva il sensore di movimento) Offs (disattiva il sensore di movimento)**

L'impostazione del sensore è permanente, viene memorizzata e ripristinata al riavvio del dispositivo. Il sensore è normalmente attivo, pertanto è preferibile configurare il mini-compact lasciandolo fermo su un piano stabile oppure disattivare il sensore e riattivarlo dopo aver completato le impostazioni iniziali.

Ad ogni rilevazione di movimento viene avviato un ciclo di segnalazioni (sms di notifica e/o chiamata ambientale); quando ciò si verifica, il sensore di movimento è disabilitato automaticamente per circa 3 minuti.

Questo intervallo di tempo serve ad evitare che il sensore continui a sollecitare l'ingresso e scatenare ulteriori cicli d'allarme; consente inoltre all'utente di inviare eventuali comandi di impostazione (ad es. la disabilitazione del sensore stesso).

Poiché il sensore di movimento è di tipo elettromeccanico, ossia è costituito da una lamella interna che vibra col movimento, aprendo/chiudendo un contatto, non è possibile regolarne la sensibilità. In alcune funzioni è stato perciò implementato un meccanismo differente per valutare l'entità del movimento, basato sul tempo di durata dello stesso.

Se il sensore di movimento non viene utilizzato, l'uscita di controllo del sensore può essere utilizzata come uscita aggiuntiva comandabile via sms, in questo caso i messaggi di comando hanno logica negata (il comando ons porta l'uscita allo stato basso, il comando offs la porta allo stato alto).

# *2.10.Chiamate d'allarme ed ascolto ambientale*

Se le chiamate d'allarme sono state attivate mediante l'apposito parametro, il modulo chiama in successione i primi due numeri master programmati nella mini-rubrica, ad ogni variazione dello stato logico degli ingressi d'allarme.

L'impostazione di default prevede che le chiamate d'allarme siano effettuate nella modalità classica, costituita da pochi squilli di allarme seguiti dall'interruzione automatica della chiamata.

In alternativa alla modalità d'allarme a squilli è possibile selezionare la modalità "ascolto ambientale" commutando il parametro 3 mediante il comando par3.

In questa modalità operativa, le chiamate d'allarme non vengono interrotte dopo pochi squilli, ma sono delle vere e proprie telefonate che l'utente chiamato può accettare, al fine di poter ascoltare i suoni provenienti dall'ambiente sotto controllo.

Quando la chiamata d'allarme viene inviata al tel1 e tale numero non è disponibile, viene effettuata la composizione del tel2; tale condizione si verifica quando il tel1 non è raggiungibile, è occupato, la chiamata viene rifiutata o il numero continua a squillare senza risposta finchè il gestore interrompe la chiamata dopo il tempo limite.

E'consigliabile disabilitare eventuali segreterie telefoniche impostate sui numeri master, che si attivano automaticamente dopo un certo numero di squilli.

Se la chiamata è accettata dal tel1, il combinatore non compone il numero del tel2.

Quando il tel1 o il tel2 accettano la chiamata, il modulo attiva la sezione audio e resta in modalità conversazione sino al termine della telefonata.

Se gli sms d'allarme sono attivi, sia il tel1 che il tel2 ricevono la notifica dell'allarme in corso prima dell'avvio del ciclo di chiamate telefoniche.

Entrambi i master tel1 e tel2 hanno la facoltà di chiamare in qualsiasi momento il modulo (se non è già attiva una conversazione) ed attivare la funzione di ascolto ambientale: il mini-compact riconosce ed abilita solo i numeri master, rifiutando la chiamata da numeri sconosciuti.

Questo comportamento presenta vari casi di utilità, ad esempio:

- è utile per effettuare l'ascolto ambientale in qualsiasi momento
- consente di ripristinare immediatamente l'ascolto se cade la linea
- consente di usare il modulo in modo passivo (il modulo invia solo gli sms di notifica, le chiamate sono disabilitate col comando par7 e l'utente decide o meno se richiamarlo)

Le chiamate da parte dei numeri master devono essere effettuate impostando la visualizzazione dell'ID chiamante, in modo da consentirne il riconoscimento.

# *2.11.Chiamate d'allarme a registratore vocale*

Questa funzione è stata studiata per supportare i sistemi di intercettazione ambientale professionali, ossia sistemi automatizzati costituiti da un risponditore telefonico, la cui uscita audio sia collegata ad un registratore (voice recorder); ovviamente nulla vieta dal punto di vista tecnico che l'utente sia un individuo interessato al monitoraggio di un luogo.

La funzione utilizza l'ingresso d'allarme 4 come trigger di attivazione ed il numero master 3 come numero operativo: quando l'ingresso rileva una commutazione di stato, il mini-compact effettua una chiamata d'allarme al tel3 che accetta la chiamata ed avvia l'ascolto ambientale o la registrazione automatica.

L'ingresso 4 può essere collegato a qualsiasi elemento meccanico o elettronico in grado di variarne lo stato logico; una applicazione interessante è ad es. quella di condizionare il segnale di un microfono in modo che l'ingresso venga attivato da un rumore o da una voce la cui intensità superi una soglia desiderata, oppure utilizzare il sensore di movimento accessorio per scatenare la funzione di chiamata ambientale quando il mini-compact viene spostato (ad es. il mezzo su cui è posto inizia a muoversi).

Proprio in considerazione di questo tipo di applicazioni, sorge l'esigenza di evitare che un rumore occasionale o un urto involontario possano generare allarmi non voluti.

E' stato perciò definito il concetto di tempo di persistenza di attivazione: un intervallo di tempo impostabile, durante il quale deve verificarsi la commutazione continua dell'ingresso.

Il valore di questo parametro è di default nullo e può essere programmato mediante il messaggio di comando costituito dal testo seguente:

#### **Val1 # (imposta il valore del tempo di persistenza di attivazione a # unità)**

dove # è un numero corrispondente a circa 2s di durata; il comando val1 0 azzera il tempo di persistenza e provoca l'avvio immediato della chiamata ambientale in caso di allarme.

Perché la commutazione dell'ingresso sia ritenuta una sollecitazione valida e non un falso allarme, è necessario che, per tutta la durata dell'intervallo, in ogni step di osservazione di 2s, si verifichi almeno una variazione di livello dell'ingresso 4.

Se la linea cade durante la chiamata, il mini-compact provvede automaticamente a richiamare il numero operativo tel3, perciò la chiusura della chiamata da parte del numero operativo non può essere utilizzata come metodo di conclusione del monitoraggio ambientale.

Per determinare il termine della chiamata occorre impostare un altro valore, detto tempo di prolungamento della chiamata, definito come l'intervallo di continuazione della chiamata dall'ultima sollecitazione rilevata dall'ingresso 4, programmabile mediante il comando:

#### **Val2 # (valore del prolungamento della chiamata dall'ultima rilevazione dell'ingresso 4).**

In pratica, il comando val2 imposta un timer di # minuti, che si ricarica ad ogni commutazione dell'ingresso 4; quando l'ingresso non è più sollecitato (non viene rilevato più alcun movimento, alcun rumore o altro, in base al sensore utilizzato) ed il timer scade, la chiamata viene conclusa. Il valore di default è pari a 1min., valori superiori possono essere impostati secondo le esigenze (per prevenire pause nei dialoghi, soste ai semafori...).

# *2.12.Comandi per le impostazioni audio*

Il mini-compact prevede due profili audio, uno di default, relativo al microfono accessorio, facente capo al canale audio 2 e regolato con la massima sensibilità, un'altro relativo ad un profilo personalizzabile da parte dell'utente, che potrebbe eventualmente anche essere una riprogrammazione personalizzata delle impostazioni del microfono.

La commutazione tra i profili si effettua con i comandi seguenti:

**aud1** (imposta il profilo audio personalizzato ossia ripristina i parametri precedentemente salvati dall'utente);

**aud2** (imposta il profilo di default, relativo al microfono ambientale accessorio).

La regolazione delle impostazioni audio è piuttosto articolata, in quanto il modulo gsm prevede 6 modalità di funzionamento e diversi parametri di regolazione, di amplificazione ed attenuazione. Per questo motivo, non è stato possibile preimpostare comandi predefiniti (sarebbero troppi), ma è stato implementato un "comando dei comandi", ossia un comando sms con il quale è possibile inviare al gsm qualsiasi comando da esso supportato.

La sintassi di questo super-comando è la seguente:

**atc= "comando"** (atc= + spazio + comando racchiuso tra virgolette).

La stringa "comando" può essere qualsiasi at-command implementato e supportato dal gsm; agli utenti dei mini-compact viene fornito a richiesta un estratto relativo all'elenco dei soli comandi audio, in quanto il manuale funzionale completo del modulo gsm è sottoposto a NDA dal produttore, dunque non è divulgabile.

I comandi del modulo gsm di solito iniziano con i caratteri "AT+" ma un nutrito sott'insieme di comandi (in particolare quelli audio) è preceduto invece dai caratteri AT^.

Poichè il carattere "^" inviato tramite sms non viene recepito come tale per questioni legate al set di caratteri utilizzato dal gsm, è stata implementata una apposita programmazione correttiva che richiede di sostituire il carattere "^" col carattere "@".

Pertanto, a titolo di esempio, il comando at^snfs=4 può essere inviato al gsm con un messaggio sms avente testo: atc "at@snfs=4".

Nel caso si voglia attivare un profilo personalizzato, occorre inviare dunque il comando sms aud1. La regolazione dei parametri audio (guadagno, attenuazione...) va fatta preferibilmente attivando l'ascolto ambientale ed inviando i comandi atc= necessari a regolare le impostazioni ed i parametri audio desiderati, verificando in tempo reale l'effetto delle regolazioni più adeguate al tipo di circuito audio utilizzato ed al tipo di interfaccia scelta.

Ad esempio, se non si desidera utilizzare il microfono (impostazione di default) ma si preferisce collegare una linea audio esterna è possibile inviare i 3 comandi seguenti:

atc= "at@snfs=4" (seleziona il set hardware nella modalità audio 4, specifica per un sistema vivavoce collegato all'interfaccia audio 1)

atc= "at@snfi=0,32767" (regola i parametri inBbcGain e inCalibrate da cui dipende il volume)

atc= "at@snfw" (memorizza le impostazioni in modo che siano ripristinate alla riaccensione del gsm senza doverli reimpostare).

Il super-comando atc= non è confermato da uno squillo di conferma ma solo da una segnalazione visiva costituita da un impulso del led di avvio.

Tale conferma evidenzia solo la ricezione del comando at-command, ma non entra nel merito della correttezza sintattica dello stesso (ossia non segnala se il gsm risponde ok o error al comando, nè se il comando è scritto in modo corretto).

I comandi Aud1 e Aud2 consentono di selezionare la modalità audio personalizzata (aud1) o la modalità ottimizzata per il microfono ambientale in dotazione (aud2, impostazione di default)

Se il mini-compact è stato impostato in modalità aud1, il programma non effettua alcuna impostazione audio e lascia che il gsm utilizzi i parametri impostati precedentemente dall'utente e salvati col comando AT^SNFW.

Se il mini-compact è impostato in modalità aud2, ad ogni riaccensione del gsm vengono reimpostati i valori di default, azzerando eventuali parametri precedentemente impostati dall'utente con il super-comando atc=.

# **3. FUNZIONE APRICANCELLO**

### *3.1. Definizione e scopo della rubrica estesa*

Oltre alla mini-rubrica composta dai tre numeri master, il mini-compact dispone di una rubrica secondaria estesa composta da 1024 numeri di telefono aggiuntivi.

Tale rubrica è concepita principalmente per la realizzazione di un sistema apri-cancello, in grado di servire un elevato numero di utenti, utilizzando l'uscita impulsiva del mini-compact.

Per poter attivare la funzione apri-cancello, occorre che la chiamata inviata al mini-compact sia effettuata da un numero inserito nella rubrica estesa e che l'identificativo del chiamante non sia nascosto, in modo che il mini-compact possa verificarne l'abilitazione o meno all'uso del sistema. La chiamata viene rifiutata dal mini-compact, dunque non ha costo.

Un sistema apri-cancello realizzato con la funzione impulsiva NON è invasivo, cioè non occorre e non si deve fare alcuna manomissione all'impianto preesistente, che continua a mantenere inalterata tutta la logica e le temporizzazioni di apertura/chiusura automatica.

Occorre solo che i contatti della scheda relè pilotata dall'uscita impulsiva (comune e normalmente aperto) siano collegati in parallelo ai contatti di uno dei pulsanti che normalmente consentono l'apertura del cancello o ai contatti di un telecomando usato specificatamente per tale scopo.

In pratica il relè, chiudendosi per un paio di secondi, simula l'azione di una persona che normalmente premerebbe il pulsante apricancello.

Se si desidera abilitare la funzione solo in alcune ore della giornata (ad es. durante il giorno e disabilitarla la sera o viceversa) e/o aggiungere un controllo tramite sensore (in modo che l'apertura del cancello sia effettuata a condizione che ci sia un veicolo o un individuo in prossimità varco), è possibile affinare il sistema aggiungendo un interruttore (per una abilitazione manuale) o un relè comandato da un sensore di prossimità (per una abilitazione automatica) in serie ai contatti del relè che danno il consenso all'apricancello.

I numeri presenti nella rubrica estesa sono denominati numeri secondari; essi possono solo attivare la funzione apricancello ma non godono di privilegi di gestione della rubrica telefonica, prerogativa esclusiva dei numeri master, gli unici preposti alla gestione dei numeri in rubrica.

La rubrica telefonica può essere gestita localmente, mediante la connessione ad un pc; questa modalità di connessione è utile specialmente per la lettura/scrittura di grandi quantitativi di dati, ossia per il caricamento iniziale dei numeri di telefono e per la lettura di verifica dei numeri programmati.

La manutenzione della rubrica può essere effettuata dai numeri master anche mediante sms di gestione; questa modalità di gestione della rubrica è comoda per operazioni saltuarie (ad es. l'inserimento dei nuovi condomini e la cancellazione dei condomini che cambiano domicilio).

Di seguito viene elencato l'elenco dei comandi e la modalità operativa locale / remota sms possibile; per la descrizione della modalità di connessione pc, si rimanda al capitolo successivo.

### *3.2. Inserimento di un nuovo numero*

L'inserimento di un nuovo numero di telefono nella rubrica secondaria si effettua mediante il comando TelI, dove I è l'acronimo di **Inserimento**, seguito da uno spazio e dal numero da memorizzare:

#### **TelI # (per Inserire in rubrica il numero #)**

#### Es.: teli 335112233

I numeri possono essere scritti con o senza il prefisso internazionale; se il numero è privo del prefisso internazionale, il pic-sms lo formatta automaticamente come numero italiano, inserendo il prefisso +39; se il sistema è usato all'estero o occorre abilitare un numero estero, occorre inserirne anche il relativo prefisso internazionale.

Il comando può essere inviato via sms (da un numero master) o mediante programmazione da pc.

#### **Programmazione effettuata tramite pc:**

il mini-compact verifica che il numero non sia stato precedentemente già inserito; se il numero è assente, lo memorizza e restituisce la stringa OK di conferma sulla porta seriale; se è già presente non esegue il comando e risponde con la stringa "numero già presente in rubrica"; se è assente ma la rubrica è completa, risponde con la stringa "memoria piena".

In modalità di connessione con pc, i numeri master possono essere programmati e cancellati con i comandi standard (tel1 num1, tel2 num2, tel1 no, tel2 no)

#### **Programmazione effettuata tramite sms:**

il mini-compact verifica che il comando provenga da un numero master; se il controllo ha esito positivo, verifica che il numero non sia stato precedentemente già inserito;

se il numero è assente, ne esegue la memorizzazione e restituisce uno squillo di conferma;

negli altri casi (memoria piena o numero già memorizzato) il comando viene semplicemente ignorato e cancellato senza alcun seguito.

### *3.3. Inserimento diretto*

Il comando di inserimento diretto consente di memorizzare un numero di telefono specificandone anche la posizione in memoria.

Si effettua mediante il comando Teld + spazio + numero di telefono + virgola + posizione:

#### **TelD #,n (per inserire Direttamente in rubrica un numero # in posizione n)**

Es.: teld 335112233,500 inserisce 335112233 in posizione 500.

Il numero massimo di "n" dipende dalla capacità della memoria utilizzata. Nelle versioni standard con memoria da 128k, il limite massimo di n è 1024; raddoppia con le memorie da 256k.

A differenza del comando di inserimento teli, il comando teld non effettua alcuna operazione di controllo sulla presenza del numero in rubrica, conseguentemente viene eseguito in modo estremamente veloce.

Il comando può essere inviato via sms (solo da un numero master) ma è particolarmente utile per effettuare l'inserimento massivo dei numeri in memoria tramite pc, mediante un programma seriale in grado di effettuare un ciclo di lettura di numeri da un file, seguito dalle stringhe di inserimento nel pic-sms; l'operazione richiederebbe un tempo troppo lungo se effettuata col comando teli, a causa delle verifiche aggiuntive effettuate da questo comando.

### *3.4. Cancellazione di un numero memorizzato*

Per disabilitare un numero di telefono all'uso della funzione apri-cancello, occorre cancellarlo dalla rubrica secondaria mediante il comando TelC, dove C è l'acronimo di **Cancellazione,** seguito da spazio e dal numero da cancellare

#### **TelC # (per Cancellare un numero in rubrica)**

Es.: telc 335112233 Il comando può essere inviato via sms (da un numero master) o mediante programmazione da pc.

#### **Programmazione effettuata tramite pc:**

se il numero è presente in rubrica, il pic-sms esegue il comando ed invia sulla porta seriale la stringa di conferma OK;

se il numero non è presente in rubrica, appare invece la stringa "numero assente".

#### **Programmazione effettuata tramite sms:**

il mini-compact verifica che il comando provenga da un numero master;

se il controllo ha esito positivo, verifica l'esistenza in rubrica del numero da eliminare, lo cancella e restituisce uno squillo di conferma di esecuzione;

se il numero non è presente in rubrica, il comando viene semplicemente ignorato e cancellato senza alcun seguito.

# *3.5. Lista dei numeri memorizzati*

Per ottenere l'elenco completo dei numeri memorizzati, occorre inviare al mini-compact il comando TelL, dove la L è l'acronimo di **Lista**:

#### **TelL (per avere la Lista completa dei numeri memorizzati in rubrica)**

Il comando non può essere inviato tramite sms (il messaggio viene ignorato e cancellato) ma solo tramite pc, mediante un programma in grado di leggere e memorizzare l'elenco ricevuto, ad es. tramite hyperterminal di windows, disponibile gratuitamente sui pc con questo sistema operativo. Lo scorrimento dei numeri (1000/2000) è molto rapido e riempie più schermate, dunque è preferibile salvarlo su un file di testo.

Questa operazione può essere effettuata nel seguente modo:

- Collegare il mini-compact ad un pc e stabilire la connessione col programma seriale hyperterminal, come descritto nell'ultimo capitolo
- Prima di inviare il comando TelL, cliccare il menù TRANSFER di hyperterminal e selezionare la voce CAPTURE TEXT
- Apparirà una finestra dove va indicato il nome del file da creare; scrivere il nome del file (ad esempio c:/scaricorubrica.txt) e premere il tasto START
- Scrivere il comando TelL ed attendere l'elenco completo dei numeri memorizzati; se una locazione di memoria è vuota viene inviata la stringa VOID (posizione vuota)
- Cliccare nuovamente il menù TRANSFER di hyperterminal e terminare lo scarico dati cliccando su STOP CAPTURE TEXT; a questo punto il file è consultabile.

### *3.6. Reset della rubrica esterna*

Per cancellare tutti i numeri della rubrica, è possibile inviare il comando TelZ; in questo caso la Z non è un acronimo, ma richiama il fatto che la rubrica sta per essere a**zz**erata:

#### **TelZ (per aZzerare la rubrica cancellando tutti i numeri)**

Il comando TelZ può essere eseguito solo tramite pc in quanto richiede una conferma di esecuzione per motivi di sicurezza.

Una volta inviata la stringa TelZ (ad es. con hyperterminal), il mini-compact risponde con la stringa "Sei sicuro?" (visibile su hyperterminal) ed attende che l'utente digiti Y sulla tastiera (acronimo di yes, con la Y maiuscola) per confermare la cancellazione totale della rubrica o una qualsiasi altra lettera per annullare l'operazione.

Le fasi di cancellazione della memoria sono segnalate dal flash del led di avvio e da un messaggio di OK alla conclusione del ciclo.

# *3.7. Verifica dell'abilitazione di un numero*

Scrivendo su hyperterminal il testo Tel: # (dove # è un numero di cui si vuole verificare la presenza o meno in rubrica), è possibile verificare se un singolo numero è memorizzato correttamente e simulare la funzione apri-cancello.

In caso di ricerca positiva, il mini-compact risponde inviando una Y (yes) sulla seriale ed attiva l'uscita impulsiva (il led di accensione si spegne per un istante); se il numero è assente non effettua alcuna operazione.

#### **Tel: # (per verificare in rubrica la memorizzazione del numero #)**

Ad es. Tel: 335112233 serve a verificare se il numero 335112233 è memorizzato in rubrica. Questa procedura di verifica è valida solo tramite pc ed è ignorata se il comando è inviato tramite sms.

### *3.8. Programmazione di test*

A titolo di test dell'hw e di eventuali software di gestione della rubrica, è stata sviluppata una funzione che consente di memorizzare una serie di numeri telefonici fittizi, progressivi. Tale funzione si richiama solo tramite pc, mediante il comando:

#### **TelP (per Programmare i numeri di test in memoria)**

Prima di inviare il comando telp occorre preventivamente cancellare tutto il contenuto della memoria mediante il comando telz.

Una volta inviato il comando, il mini-compact esegue un ciclo della durata di un paio di minuti, al termine del quale invia sulla seriale la stringa OK.

Richiamando la lista di numeri col comando telL, sarà possibile visualizzarne l'effetto.

### *3.9. Numeri master e funzioni telefoniche*

I numeri master possono sia attivare l'uscita impulsiva, sia effettuare l'ascolto ambientale; per differenziare tra le due funzionalità, l'utente master deve procedere in questo modo:

- Per attivare la funzione apri-cancello, l'utente deve effettuare una chiamata al mini-compact interrompendola immediatamente al primo squillo di chiamata
- Per accedere alla sezione audio ed effettuare l'ascolto ambientale, l'utente master deve chiamare per alcuni secondi finchè il mini-compact accetta la chiamata

Se è prioritario utilizzare il mini-compact come modulo d'allarme ed è stato previsto il par3 che consente di abilitare la funzione di monitoraggio ambientale; in questo caso le chiamate effettuate dai numeri master vengono accettate immediatamente e la funzione apri-cancello viene disabilitata.

# **4. CONTROLLO ACCESSI VIA INTERNET**

# *4.1. Configurazione dei servizi gprs*

Il mini-compact consente, opzionalmente, di visualizzare su una pagina web, l'attività svolta dalla funzione apri-cancello.

Se il mini-compact è abilitato, ogni chiamata ricevuta viene tracciata su una pagina riservata, con una riga contenente la data/ora di ricezione dello squillo apri-cancello, il numero chiamante e l'esito dell'operazione, indicato dai caratteri Y e N, rispettivamente se l'apertura ha avuto esito positivo (numero abilitato, apertura = Yes) o negativo (numero non abilitato o nascosto, apertura = No). L'utente ha così la possibilità di storicizzare e visualizzare i passaggi tramite internet, su un log di

testo che ha un formato, a titolo esemplificativo, del tipo:

27/3/2010 15.23 +39335112233 Y 27/3/2010 15.39 +39338776655 Y … 27/3/2010 18.27 +39339135790 N

In aggiunta al dato della chiamata, viene anche riportato per maggiore informazione, lo stato degli ingressi e delle uscite, e l'indirizzo IP del modulo gprs.

La trasmissione dei dati viene effettuata mediante una connessione gprs; pertanto occorre impostare l'apn (access point name), esattamente come si fa sui comuni telefoni cellulari, per abilitarli ai servizi internet dell'operatore utilizzato.

La selezione dell'apn è condizione indispensabile per usare i servizi gprs; viceversa, se l'utente non desidera la tracciatura del passaggi su internet può semplicemente lasciare l'apn non configurato o configurare l'apn nullo.

Per facilitare la configurazione dell'apn, sono stati precaricati gli apn dei gestori più comuni: ibox.tim.it per chi usa tim; internet.wind per wind; web.omnitel.it per Vodafone.

L'impostazione dell'apn va dunque fatta in base al gestore utilizzato, inviando semplicemente un sms di selezione:

**ApnT (imposta l'apn del gestore Tim) ApnV (imposta l'apn del gestore Vodafone) ApnW (imposta l'apn del gestore Wind) ApnN (imposta l'apn Nullo e disabilita tutti i servizi web-gprs).** 

Per qualsiasi altra evenienza (un nuovo gestore, un gestore estero, la variazione di un apn predefinito…) è possibile **P**rogrammare una nuova stringa apn detta custom mediante il messaggio di programmazione costituito dal testo ApnP seguito da spazio e dalla stringa racchiusa tra virgolette ed impostarne l'uso mediante i comandi seguenti:

**ApnP "stringa apn" (Programma l'apn custom – max 32chars) ApnC (imposta l'uso dell'apn custom precedentemente programmato)**  Se invece l'apn viene variato in corso d'opera, può essere **R**icaricato riavviando il modulo o mediante il comando di refresh:

#### **ApnR (effettua il refresh dell'apn in caso di variazione)**

I dati inviati per la storicizzazione ed il log degli accessi sono costituiti da qualche decina di bytes, dunque il costo del traffico gprs è irrisorio; tuttavia alcuni operatori applicano un costo fisso di inizio connessione, perciò si consiglia di verificare i profili tariffari applicati dal proprio gestore ed eventualmente attivare una tariffa flat.

## *4.2. Trasmissione dati su web e protocollo http*

L'attivazione della pagina web su cui visualizzare il log degli accessi può essere richiesta dopo l'acquisto di un dispositivo mini-compact; in alternativa è stato attivato un servizio di supporto alla creazione di un sito internet personale dedicato, con un nome di dominio scelto a piacere, su cui visualizzare gli accessi delle proprie periferiche gprs.

Se invece si preferisce provvedere autonomamente, per avere un controllo diretto del dato, per questioni di riservatezza, per rivendere il servizio di controllo accessi o per qualsiasi altra ragione, di seguito sono fornite tutte le indicazioni per far implementare il tracciamento degli accessi su una propria pagina internet.

A tal proposito, è sufficiente dire che i dati gprs vengono trasmessi tramite protocollo http, utilizzato il metodo GET, secondo il quale, le variabili ed il relativo valore, vengono passate ad uno script destinatario su un web server, inserendole nel'indirizzo url composto dal modulo gprs: chi programma in php o asp ha già compreso cosa fare.

# *4.5. Impostazioni e settaggi http*

La stringa trasmessa in modalità GET dal modulo gprs è composta mediante l'unione di campi fissi, campi personalizzabili e campi di dato. Data la stringa trasmessa, espressa nel modo seguente,

http://**www.indirizzo**ID=**utente**&PSW=**password**&DATA=*...(log della chiamata*)

i testi fissi (http://, ID, PSW e DATA) servono a comporre l'url e ad identificare il nome dei parametri trasmessi; i testi in grassetto indicano le parti di indirizzo ed il valore delle variabili personalizzabili a cura dell'utente, il testo in corsivo rappresenta i dati della funzione apri-cancello.

Le parti personalizzabili della stringa vengono memorizzate in modo permanente mediante sms di programmazione aventi il seguente formato (http# + spazio + testo racchiuso tra virgolette):

#### **http1 "indirizzo" (programma l'indirizzo web – max 48chars) http2 "utente" (imposta un identificativo del dispositivo gprs – max 16chars) http3 "password" (imposta una password di accesso per il dispositivo gprs – max 16chars).**

Si supponga ad es. di aver realizzato un sito "www.accesso-varchi.com" su cui gira il programma "logger.php", che riceve i dati trasmessi da un apri-cancello gprs denominato "ingresso-merci" avente una password pari a 1234. I messaggi d'impostazione sono i seguenti:

http1 "www.accesso-varchi.com/logger.php?" (\*) http2 "ingresso-merci" http3 "1234".

(\*) il punto interrogativo è richiesto tipicamente dai programmi php/asp per indicare che il testo successivo è costituito dal passaggio dei parametri al programma ricevente sul server.

Se dunque il numero abilitato +39123123123 chiama il modulo apri-cancello, che ha le uscite spente e gli ingressi allo stato alto, la stringa gprs trasmessa sarà del tipo: http:// www.accessovarchi.com/logger.php?ID=ingresso-merci&PSW=1234&DATA=39123123123;Y;001111

Per verificare la correttezza delle programmazioni inviate, è possibile richiedere la stringa composta mediante il comando sms di interrogazione seguente:

#### **http? (richiede al dispositivo l'invio via sms della stringa http)**

Nella stringa non è riportata la password (sostituita da 3 puntini) ed il campo dati è privo di numero telefonico, gli spazi separatori all'interno del messaggio sono sostituiti dall'equivalente esadecimale %20, come richiesto dal protocollo http, la parte finale del messaggio contiene anche l'indicazione dell'apn correntemente impostato.

Una volta configurato il dispositivo ed attivato il programma di ricezione sul server, ogni squillo di telefono inviatogli verrà tracciato sulla pagina internet; è inoltre possibile richiedere una trasmissione di test gprs mediante il messaggio di comando:

#### **http! (richiesta di invio dati gprs-http)**

# **5. ISTRUZIONI PER L'USO, ACCESSORI**

### *5.1. Passi operativi d'avvio*

Per utilizzare il mini-compact occorre:

- dotarsi di una sim telefonica valida (con un credito sufficiente, se prepagata, o con un abbonamento attivo)
- disabilitare il pin di accensione della sim (se presente), utilizzando un comune cellulare
- cancellare tutti i messaggi presenti sulla sim (qualora fosse già stata usata) per evitare condizioni di saturazione che ne possano precludere la capacità di ricevere altri sms
- inserire la sim nel vano porta sim (le operazioni di inserimento e di estrazione devono essere effettuate a modulo spento)
- verificare che l'antenna miniatura in dotazione sia agganciata al modulo gsm prima di accenderlo
- collegare l'alimentatore e/o la batteria al litio col jumper di selezione posto nella modalità di alimentazione desiderata
- inserire il jumper-interruttore sui due pin-strip evidenziati in basso, per fornire la tensione di alimentazione al modulo

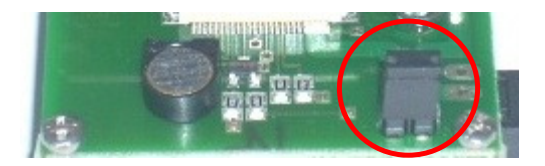

Quando il modulo è spento (jumper scollegato, fig.sup.) prestare sempre attenzione a non poggiare il circuito su un piano metallico o a maneggiarlo a mani nude indossando anelli o fedi che possano mettere in corto la batteria.

Se i passi precedenti sono stati eseguiti correttamente, il led di avvio emette alcuni flash e resta acceso per circa un minuto, sino al completamento delle impostazioni preliminari.

Al termine della fase di start-up, il led si spegne per limitare i consumi; chiamando il numero della sim utilizzata, si sentirà uno squillo di telefono e la chiamata verrà immediatamente rifiutata.

A questo punto il modulo è pronto per essere configurato ed utilizzato come descritto nei paragrafi precedenti.

Se il led resta acceso, significa che la fase di avvio si è arrestata: può dipendere dal fatto di non aver seguito le avvertenze precedenti (ad es. è stata usata una sim con pin) oppure la batteria non è sufficientemente carica ed il gsm si è spento mentre si collegava alla rete.

A causa della sensibilità del pic alle cariche elettrostatiche, si raccomanda di non toccare con mano i pin di ingresso/uscita ed altre parti elettriche del modulo.

Il contatto con le dita è innoquo ma può generare comportamenti anomali del processore (difformità del modulo rispetto al comportamento descritto nella documentazione) che spariscono riavviando correttamente il mini-compact.

# *5.2. Modalità di connessione locale con pc*

Il mini-compact è dotato di una porta usb per la connessione ad un pc.

Tale porta viene vista dal computer come una porta seriale con parametri di comunicazione seguenti: baud = 19200, 8bit di dato, no parità, 1 stop bit, no controllo di flusso.

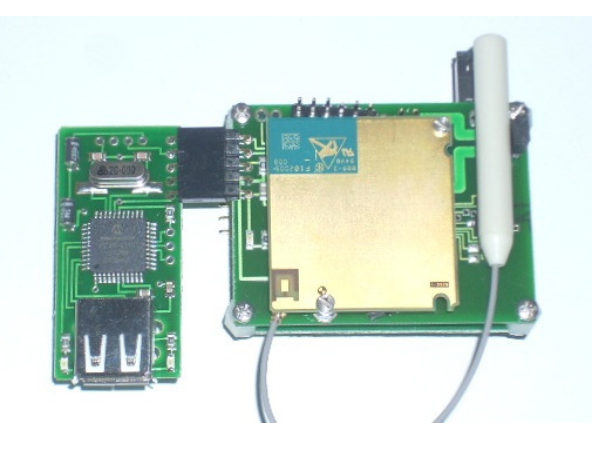

Chi è abile nello sviluppo di applicativi software può realizzare una interfaccia grafica per pc; in alternativa su tutti i pc con sistema operativo windows è disponibile il programma di comunicazione seriale hyperterminal, accessibile dal menu "avvio / programmi / accessori / comunicazioni". Chi avesse un pc privo di tale applicativo, può procurarsi l'eseguibile hyperterminal.exe, copiarlo sul proprio pc ed usarlo senza problemi.

Di seguito si farà riferimento ad hyperterminal, intendendo genericamente un programma di comunicazione seriale.

La porta usb va collegata prima al pc, successivamente occorre attivare hyperterminal selezionando la nuova seriale che fa capo al convertitore usb; in fine, la porta usb può essere connessa al minicompact al quale fornisce anche la tensione di alimentazione.

Se all'accensione il processore rileva l'accessorio collegato si verificano gli eventi seguenti:

- le uscite del mini-compact sono riconfigurate come tx ed rx seriali
- dopo pochi istanti dall'accensione, il mini-compact invia sulla seriale i caratteri HELLO, che devono apparire su hyperterminal se la connessione è stata impostata correttamente
- il mini-compact attende che l'utente digiti una lettera qualsiasi sulla tastiera del pc, a conferma della ricezione della stringa hello
- se il mini-compact riceve un carattere sulla seriale, invia la stringa OK ed accede ad uno specifica sezione di programma che consente di gestire le rubrice telefoniche (numeri master e secondari) con i comandi precedentemente descritti (tel#, teli, telc, tell, telz, telp, teld…)

Quando la porta usb è connessa, non occorre alimentare il mini-compact (il gsm non viene acceso) perché la corrente richiesta dal processore (pochi mA) viene prelevata direttamente dalla porta usb.

La porta usb serve a gestire i numeri della rubrica estesa, non tutte le funzioni del mini-compact. Una volta terminata la configurazione della rubrica, la porta deve essere scollegata ed il minicompact deve essere riavviato per utilizzarlo in modalità telecontrollo.

# *5.3. Funzionamento in modalità modem*

In aggiunta ai comandi speciali per la gestione della rubrica telefonica, è stato predisposto un comando speciale costituito dall'invio dei caratteri "MOD" tramite la porta usb, che consente di predisporre il mini-compact in modalità modem gsm.

In questa modalità operativa, il mini-compact si comporta come un qualsiasi modem gsm, con cui inviare e ricevere messaggi, telefonate o per la connessione dati con altri dispositivi.

#### **mod (per impostare il funzionamento in modalità modem)**

Alla ricezione della stringa "MOD", il mini-compact conferma il cambio di modalità inviando la stringa di risposta "Wait", per indicare all'utente di attendere alcuni secondi per l'attivazione della modalità modem.

In questo frangente, viene acceso il gsm, pertanto è necessario che il mini-compact sia alimentato.

Trascorso l'intervallo di accensione del gsm, il mini-compact invia la stringa seriale "OK" ed il gsm può essere utilizzato come modem puro: qualsiasi carattere inviato e ricevuto tramite la porta usb, connette direttamente il pc al modulo gsm siemens.

Per ritornare alla modalità operativa mini-compact, occorre spegnere il sistema, scollegare la porta usb e riavviare il dispositivo.

# *5.4. Schede relè*

Come descritto nei capitoli precedenti, il mini-compact dispone di 3 uscite, due delle quali possono essere utilizzate per accensioni / spegnimenti di apparecchiature mediante comandi sms; una terza uscita, di tipo impulsivo, è comandabile mediante squillo telefonico.

Per le applicazioni di automazione a distanza, sono disponibili apposite schede relè accessorie, il cui uso è riservato alle installazioni stabili, in quanto richiedono una fonte energetica di capacità e tensione adeguata.

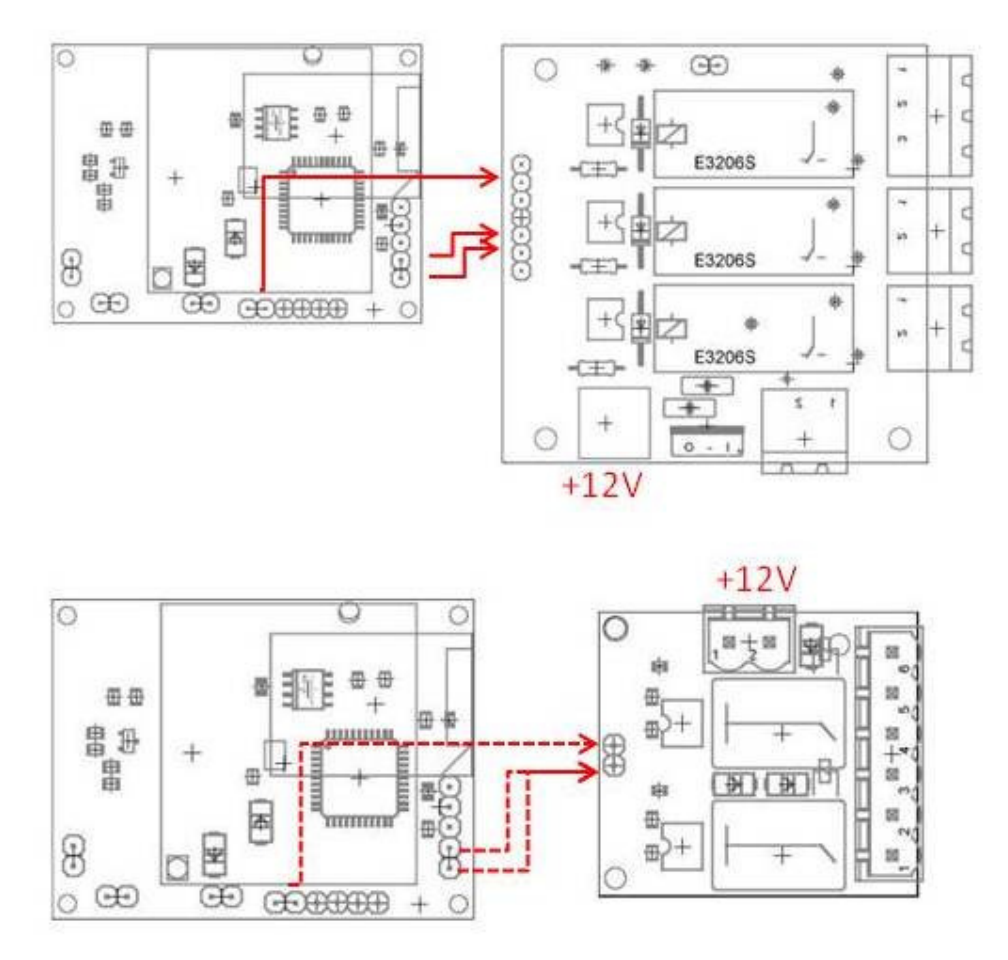

Le schede relè sono disponibili in due versioni:

- Scheda da 3 relè di potenza 10A / 220Vac (ingressi: dall'alto, pin strip maschi 2, 5, 6)
- Scheda mini-relè, dotata di 2 piccoli relè miniatura, con portata max 3A / 220V

In entrambi i casi occorre collegare 2/3 uscite del telecontrollo a 2/3 ingressi della scheda relè; le uscite e gli ingressi sono equivalenti, le connessioni in figura sono solo esemplificative. Entrambe le schede vanno alimentate a 12V, tramite il jack di alimentazione (polo positivo interno, massa esterna, NON invertire la polarità) o tramite la coppia di morsetti verde (come da documentazione della scheda 2relè).

# *5.5. Alimentazione alla tensione di rete 220Vac*

La recente introduzione dei convertitori ac-dc nella lista degli accessori, offre l'opportunità di rendere realmente "mini" l'applicazione basata sul mini-compact.

Infatti i convertitori ac-dc svolgono le funzioni di trasformazione, riduzione e stabilizzazione della tensione di rete 220Vac, normalmente svolte dagli alimentatori dc stabilizzati, ma hanno un ingombro ed un peso notevolmente inferiore.

Le dimensioni complessive sono delimitate dalla somma delle dimensioni del mini-compact (40x53mm) e dell'alimentatore 220Vac (43x68mm).

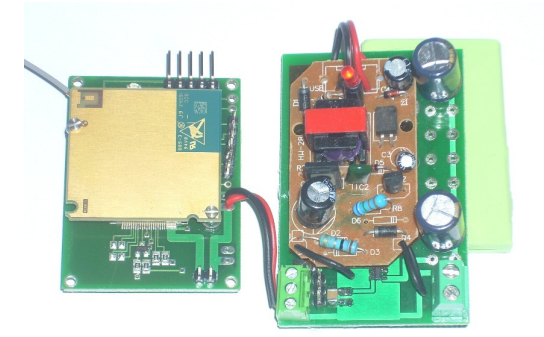

In realtà l'accessorio ha qualcosa in più di un convertitore ac-dc, in quanto integra un circuito di carica per batteria al litio; pertanto il telecontrollo può essere alimentato direttamente alla tensione di rete, disponendo di una batteria tampone, indispensabile nelle applicazioni che devono funzionare anche in caso di black-out.

Sul retro del morsetto d'uscita a 3 poli (di cui solo i due pin esterno = massa e centrale =Vcc vengono usati) è presente un pin-strip a 3 poli: chiudendo con un jumper i due pin-strip più esterni, il convertitore viene utilizzato con la batteria al litio ricaricabile; ponendo il jumper sui due pin più interni, il convertitore può essere utilizzato senza batteria, se l'applicazione non ne richiede l'uso.

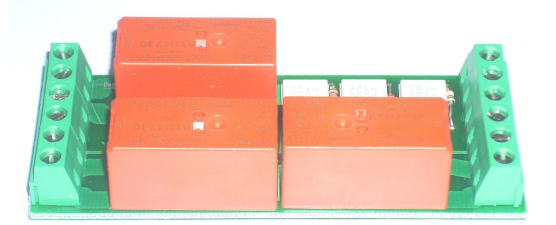

L'uso diretto della tensione di rete (e dunque l'assenza di una fonte di alimentazione in corrente continua, a bassa tensione), implica che, nelle applicazioni in cui occorre pilotare anche uno o più carichi, non è possibile utilizzare le schede relè a 12Vcc.

E'nata però una nuova linea di relè (al momento composta da un unico modello in figura), optoisolati ed interfacciabili direttamente al mini-compact, alimentabili direttamente a 220Vac; per i dettagli tecnici si rimanda alla documentazione specifica del prodotto.